# *Epic* Computer Skills Assessment

Name (please print):

- 1. Have you watched the Epic PC Skills e-Learning module? (Circle one: yes no )
- 2. On the picture to the right, write an L on the button used to **left-click**.
- 3. Write an R on the button used to **right-click**.
- 4. Circle the button you use to **double-click**.
- 5. Which of these is not a **cursor**, controlled by the mouse?
	- Enter +  $\mathsf{T}$ ⊠ R. √րի +⊪
- 6. **What number key** on the keyboard, when pressed **with the Shift key**, produces a **\$** sign?
- 7. On the picture below, draw a box around the **function keys**.
- 8. Draw an arrow pointing to the **Tab key**.
- 9. Circle the B**ackspace key**.

\_\_\_\_\_\_\_\_\_

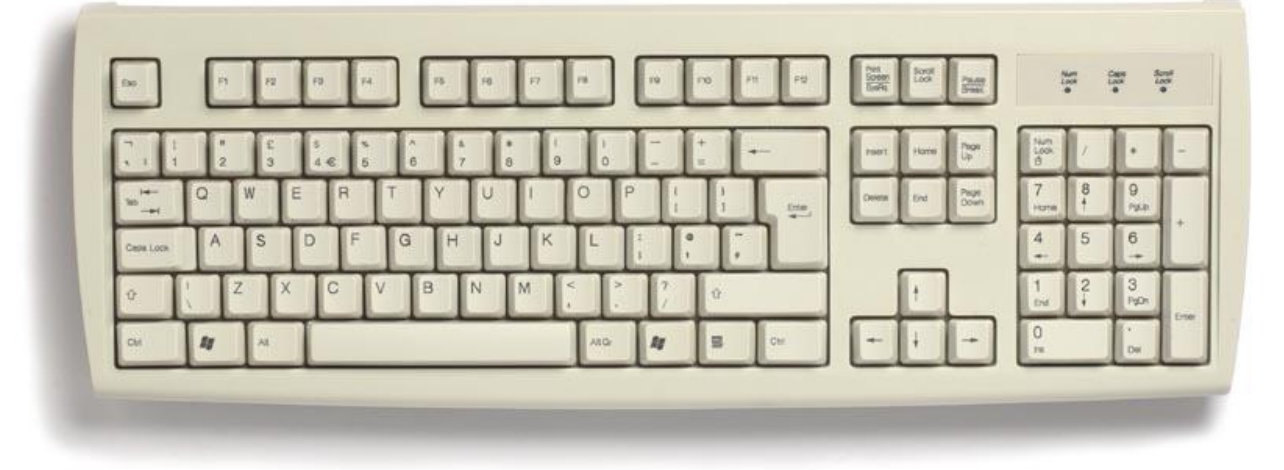

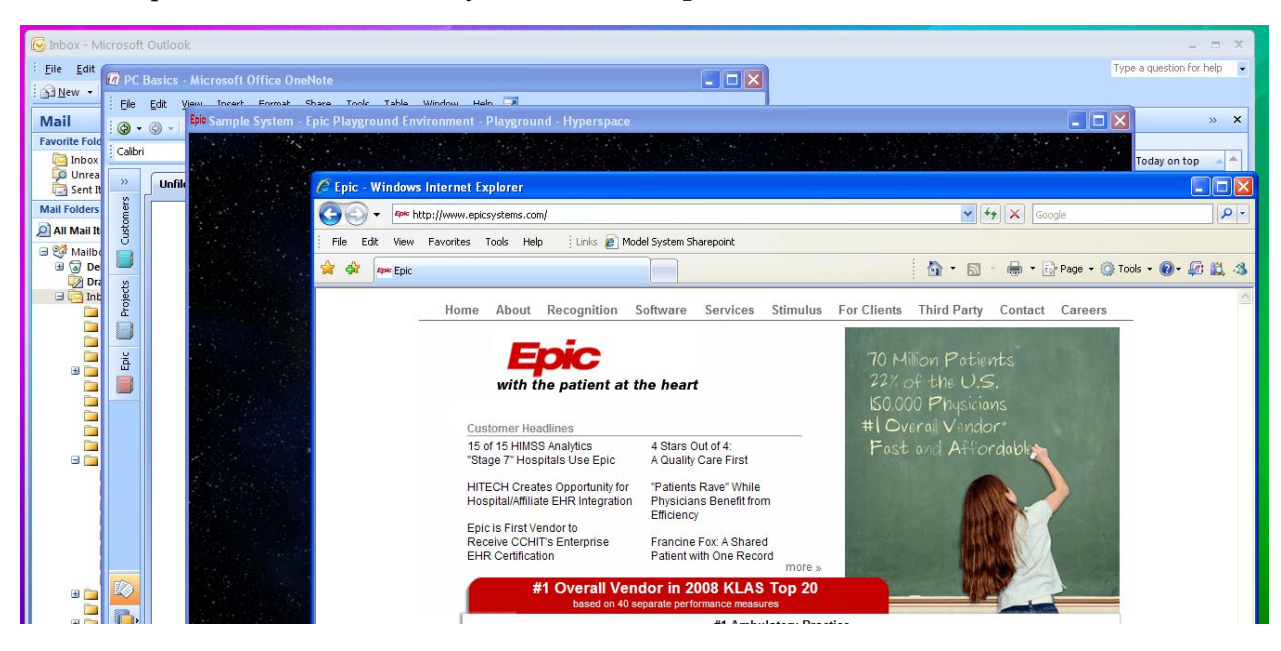

10. In the picture below, how many windows are **open**? \_\_\_\_\_\_\_\_\_

- 11. In the picture above, what is the name of the **active** window?
	- a) Epic Windows Internet Explorer
	- b) Sample System Epic Playground Environment Playground Hyperspace
	- c) PC Basics Microsoft Office OneNote
	- d) Inbox Microsoft Outlook

12. Match the icons below with their name and function.

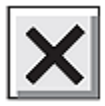

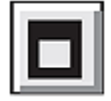

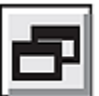

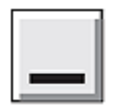

- a) RESTORE: A maximized window will return to its original size.
- b) MINIMIZE: An open window will collapse and be hidden from view, but it is not lost. A minimized window can be restored using the button on the task bar.
- c) MAXIMIZE: An open window will resize to fit the entire computer screen.
- d) CLOSE: When an open window is closed, it can no longer be restored from the task bar.
- 13. Below is the toolbar in the Results Review activity. Put an **X** on all the **inactive icons**.

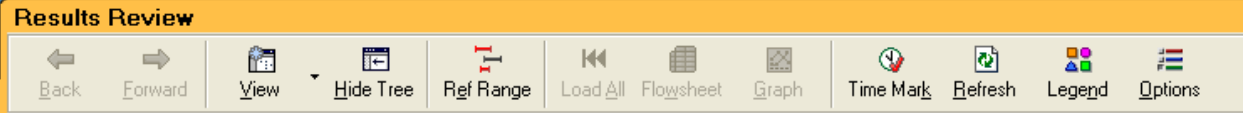

14. There is more to see in this report. **Circle the button** that you would click to scroll to the bottom of this report.

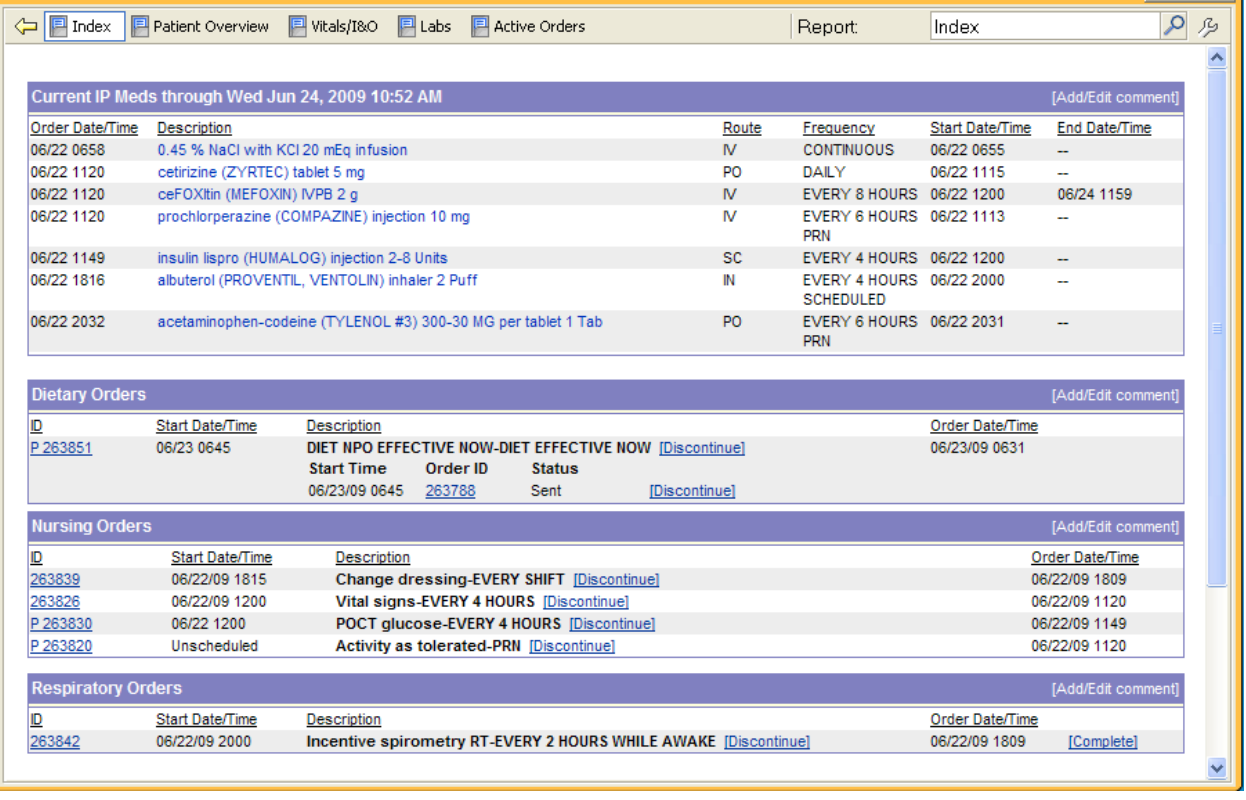

- 15. Which of the following is NOT true about **hyperlinks**?
	- a) Hyperlinks are usually blue text
	- b) Hyperlinks are usually underlined
	- c) Hyperlinks can only be used once
	- d) Rolling-over a hyperlink with your mouse will change your cursor to  $\sqrt[n]{n}$
	- e) Hyperlinks will jump you to a new page, activity, or location

#### 16. Which of the following is a **drop-down menu**?

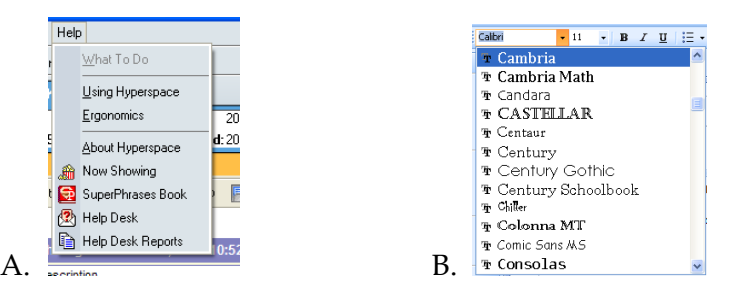

- a) **A** is a drop-down menu
- b) **B** is a drop-down menu
- c) **Both A and B** are examples of drop-down menus
- d) **Neither A nor B** is a drop-down menu

## **Computer Skills Assessment and Competency**

Welcome to Deaconess! As you know technology and the use of computers is very much apart of healthcare and generally involves all jobs at Deaconess. We realize all new employees come into the organization at various levels of computer competency.

This exercise will help you to gain a better understanding of your PC skills.

**Please take a few moments to complete the Skills Assessment and bring with you during your New Employee On Boarding.** We'll have some discussion and further tips on advancing your skills. The New Employee On Boarding scheduled for you will cover many topics including Information Services, Clinical Informatics and use of our Website and Intranet (DWeb).

In addition to your job, you will use a PC to access you paycheck stub, review payroll time, sign up for benefits (if eligible), utilize Web-Inservice for additional training and many other functions.

Our goal is to help everyone succeed in their job and the use of Computers will help you in that success. Please ask your manager regarding assistance or direction of resources regarding use of Computers.

Additional practice can be accomplished in **DWEB through Epic Documentation/Epic eLearning/PCB001 PC Basics.** Resources for any question can be found through:

### **Information Services Help Desk**

Please contact the Help Desk at 450-HELP (4357) for all your computer issues. The Help Desk is in operation 24 hours per day, 7 days per

Week, located in room 2360 which is inside the Same Day Surgery area on the main campus.

### **Clinical Informatics Epic Help Desk**

Please contact the Epic Help Desk at 450-EPIC for all your Epic related issues.

Also check with your supervisor for any other advice on making the best use of technology here at Deaconess.